# Meet the DYNAVOX. T10

Welcome to the DynaVox T10 Quick Start Guide! This document will introduce you to your new communication solutionwhere to find everything and what to expect when you turn on your DynaVox T10 for the first time. Have fun exploring the DynaVox T10 and congratulations on choosing augmentative communication without compromise!

## Hardware Overview

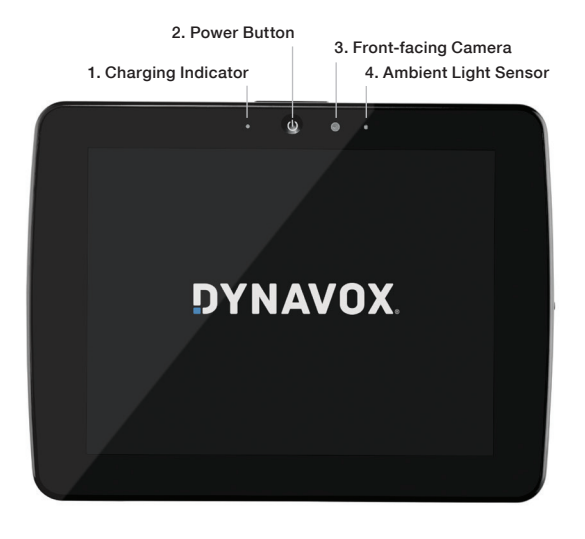

- 1. Charging Indicator: Amber light illuminates when the battery is charging. Light changes to blue when the battery is fully charged.
- 2. Power Button: To turn on, press and hold until the screen appears. Press and release to put to sleep. To shut down, press and hold until the shutdown menu appears.
- 3. Front-facing Camera: Takes photographs of objects in front of the screen (e.g., self portraits).
- 4. Ambient Light Sensor: Adjusts the screen brightness based on the surrounding light.
- 5. Speaker/Headphone/External Microphone Jack: Connect an external speaker, headphones for private audio, or an external microphone.
- 6. Dual Speakers: Provide an extensive range of volume.
- 7. Volume Rocker Switch: Press on the **+** side of the switch to increase volume. Press on the **-** side of the switch to decrease volume.

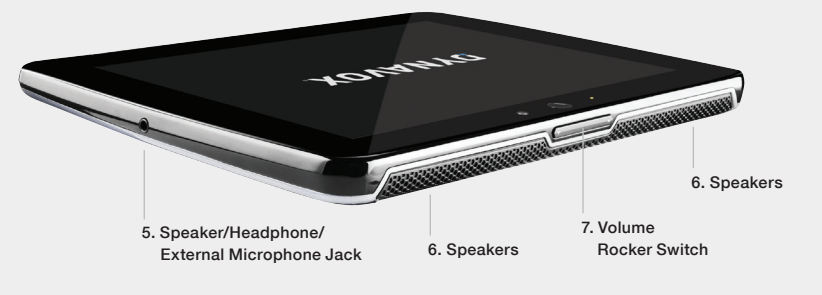

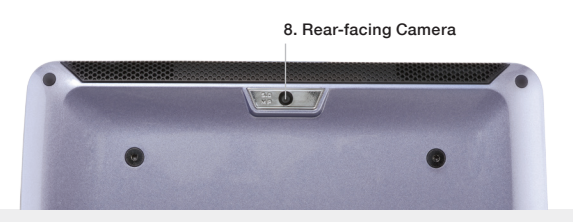

- 9. Lanyard Connections: Provide attachment points for the DynaVox T10 strap.
- 10. Charger Port: Plug in the adapter/charger to charge the battery.
- 11. Micro USB Port: Connect to a micro-USB to full-size USB cable adaptor (to connect to a PC).
- 12. 30-Pin Dock Connector: (for future use)
- 13. Micro HDMI Port: Connect an external monitor to your DynaVox T10.
- 14. Built-in Microphone: Record custom sounds.

8. Rear-facing Camera: Use for taking custom photos.

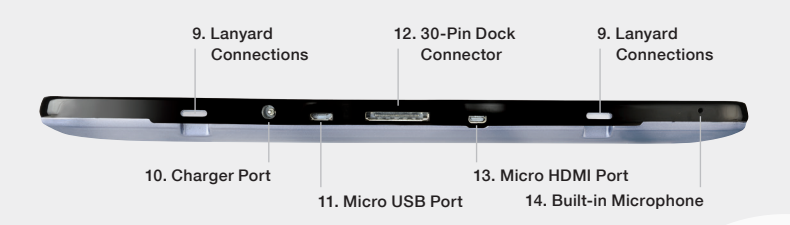

# **DYNAVOX**

#### Battery Charging **Initial Startup**

Plug the charger supplied with the DynaVox T10 into a wall outlet. Connect the charger to the Charging Port (10) on the device. The Charging Indicator (1) light will illuminate amber when the device is charging and will turn blue when the device is fully charged.

After the device is fully charged, disconnect the charger and the light will automatically turn off.

New to the technology and not sure how to get started? We removed the guesswork. When you turn on your device for the first time, just find and select the DynaVox Compass desktop icon. We'll take it from there.

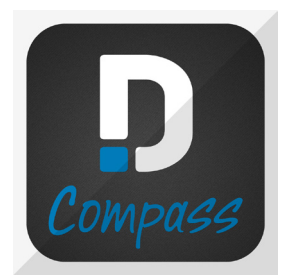

## Overview of Setup Wizard

Use the Setup Wizard to make some quick customizations to your device. Just select Start Setup Wizard and choose New Pageset Wizard (for new users) or Select on My Own (for more experienced users). You can also use your own DynaVox Compass backup file by restoring it from either myDynaVox or your own computer.

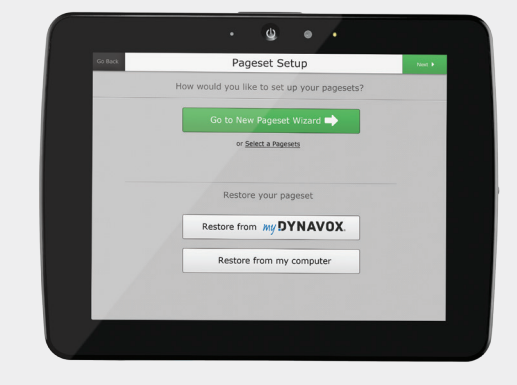

#### Resources

After completing the Setup Wizard, you'll be ready to go. Still have questions? Our resources will provide the answers.

#### myDynaVox

Log on to myDynaVox to access implementation support and tools, find technical support resources, and upload, download, and share communication pages! To get started, visit www.myDynaVox.com, click "Sign Up," and register your new DynaVox T10!

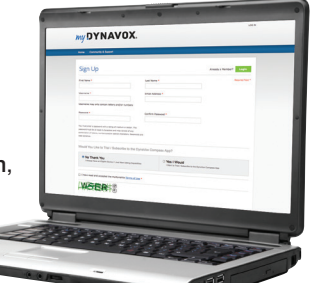

#### Knowledgebase and Help

Access the Knowledgebase or watch help videos anytime, 24/7. Just select the Settings button and choose Help from the Settings menu.

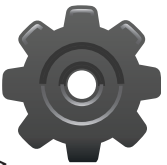

Technical Support: Go to www.myDynaVox.com > Community & Support > myDynaVox Community

Visit the online library to access Knowledgebase articles, research product tips, and perform custom searches, or visit the Community Q&A section.

Or - if you have a problem with your DynaVox T10, start the repair process by creating a new case.

Outside of North America, contact your dealer.

Before you contact Technical Support, be sure to have your device serial number. It's located on the bottom edge of the device and in Settings > Help > About. My DynaVox T10 serial number is:

#### Other Important Information

Other important information about the DynaVox T10, including its intended use and copyright information, can be found in the DynaVox T10 User's Guide. Get additional information by going to Settings > Help.

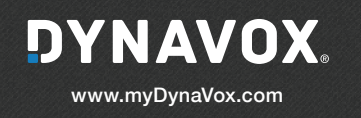